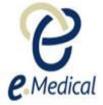

# Tip Sheet: Recording the 712 Syphilis Test (VDRL or RPR)

This tip sheet has been developed to assist panel clinics conducting U.S. Visa health examinations for applicants who are required to undergo **712 Syphilis test (VDRL or RPR) exam.** 

Once the health case is at Exam in Progress status, you can start recording these examinations.

Note: If your health case is ready to proceed to the examination state, it should be available in the **In progress** tab in your clinic's inbox.

Note: Throughout the examination a red asterisk \* will display for mandatory fields.

Step 1. Search the health case using the Case search screen or locate the health case in the In progress folder of the clinic's inbox

Step 2. Select the check box next to the health case and press the Manage Case button

| Case search                                        |                                                                                                    |                             |
|----------------------------------------------------|----------------------------------------------------------------------------------------------------|-----------------------------|
|                                                    |                                                                                                    |                             |
| Search                                             | ● Using Health Case Identifier O Using Applicant Details                                                 |                             |
| Using Health Case Identifier                       |                                                                                                    | -                           |
| ID type                                            | CEAC Barcode plus suffix                                                                                 | 0                           |
| ID                                                 | *C_SUF_1512091317513                                                                                     |                             |
| Set as my default screen                           |                                                                                                    |                             |
|                                                    |                                                                                                    | Reset Search                |
| Select: All None                                   |                                                                                                    |                             |
| ID Applicant name                                  | Date of Doc. Visa Type Visit date 501 502 707 708 712 716 Other<br>birth Num.                            | Country Action              |
| RIZ_CEAC_SUF_1512091317513 BODGOLIFIOCH/<br>gmnjke | AGA, Fmhfoflak 04 Apr 201 jhjcjbhicg Immigrant Visa (Includes SIV, Diversity and - 01 Feb<br>0 Parolees) | <u>View</u>  <br>Edit group |
| Manage Case Create Group Add to group              |                                                                                                    |                             |

The Health Case details screen displays.

| Health Case:<br>RIZ CEAC SUF 15120915046                 | 06 | Pre exam: Health case details       |                                            |         |                      |                                                                          |                                                   |                                           |   |
|----------------------------------------------------------|----|-------------------------------------|--------------------------------------------|---------|----------------------|--------------------------------------------------------------------------|---------------------------------------------------|-------------------------------------------|---|
|                                                          |    | Panel Physiciar                     | n Report on Medical                        | Examir  | nation and Vaccir    | OMB Control Number<br>Form Number<br>Expiration Date<br>Estimated Burden | 1405-0230<br>DS-7794<br>30 Jun 2021<br>60 minutes |                                           | 0 |
| $\mathcal{M}$                                            |    | Applicant perso                     | nal details                                |         | 0                    | Applicant identity                                                       | / details                                         |                                           | 0 |
| KELMJFJNHJMOAOD,<br>Cdbnedgddghjoii<br>MALE, 13 Nov 2005 |    | Family name<br>Given name(s)<br>Sex | KELMJFJNHJMOAOD<br>cdbncdgddghjoii<br>MALE |         | -                    | Identity document preser<br>Identity Document Numb<br>Issuing country    |                                                   | Original Passport<br>heeaibjajh<br>RWANDA | - |
| Pre exam                                                 | •  | Date of birth                       | 13 Nov 2005                                |         |                      | Date of issue                                                            |                                                   |                                           |   |
| Health case details                                      | •  | Country of birth                    | RWANDA                                     |         |                      | Date of expiry                                                           |                                                   | 01 Dec 2022                               |   |
| Manage Photo                                             | •  | City of birth                       |                                            |         |                      | Source                                                                   |                                                   | United States of America                  |   |
| Confirm identity Confirm s                               | •  | Prior Country of<br>Residence       | AUSTRALIA                                  |         |                      |                                                                          |                                                   |                                           |   |
| All exams summary                                        |    | Other Identifier                    | _                                          |         |                      |                                                                          |                                                   |                                           |   |
| Current exams                                            |    | Other Identifier                    | S                                          |         |                      |                                                                          |                                                   |                                           | 0 |
| 501 Medical Examination                                  | 0  | Identifier type                     |                                            |         | Identifier value     |                                                                          |                                                   |                                           |   |
| 502 Chest X-Ray<br>Examination                           | •  | Alien Number                        |                                            |         | RIZ_AN151209150460   | 8                                                                        |                                                   |                                           |   |
| Examination<br>712 Syphilis test (VDRL)                  | ~  | Case Number                         |                                            |         | RIZ_CSN1512091504808 |                                                                          |                                                   |                                           |   |
| or RPR)                                                  | -  | CEAC Barcode                        |                                            |         | RIZ1504606           |                                                                          |                                                   |                                           |   |
| 719 TB screening test -<br>TST or IGRA                   | 0  | Beneficiary ID                      |                                            |         | RIZ_BNFID151209150   | 4808                                                                     |                                                   |                                           |   |
| 106 Mental health report                                 | θ  | Applicant visa o                    | letails                                    |         |                      |                                                                          |                                                   |                                           | 0 |
| 603 Investigation on                                     | θ  | Applicant Category                  |                                            | Adoptee |                      |                                                                          |                                                   |                                           |   |

Step 3. Expand the 712 Syphilis test (VDRL or RPR) in navigation pane

#### Step 4. Press the Refer Applicant button

| Health Case:<br>RIZ_CEAC_SUE_151209                      | n Case: Pre exam: Health case details<br>EAC_SUF_1512091504606 |                                                       |                                                            |                   |                                                                                                    |          |                                                   |   |
|----------------------------------------------------------|----------------------------------------------------------------|-------------------------------------------------------|------------------------------------------------------------|-------------------|----------------------------------------------------------------------------------------------------|----------|---------------------------------------------------|---|
|                                                          |                                                                | Panel Physici                                         | an Report on Me                                            | dical Examina     | ion and Vaccination Re<br>OMB Control Number<br>Form Number<br>Expiration Date<br>Estimated Burden |          | 2020                                              | 0 |
| KELMJFJNHJMOAOD,<br>Cdbncdgddghjoii<br>MALE, 13 Nov 2005 |                                                                | Applicant pers<br>Family name<br>Given name(s)<br>Sex | Sonal details<br>KELMJFJNHJMOAO<br>cdbncdgddghjoii<br>MALE | D                 | Applicant ider<br>Identity document pr<br>Identity Document N<br>Issuing country                   | resented | ails<br>Original Passport<br>heeaibjajh<br>RWANDA | 0 |
| Pre exam                                                 | <b>a</b>                                                       | Date of birth                                         | 13 Nov 2005                                                |                   | Date of issue                                                                                      |          | RWANDA                                            |   |
| Health case details                                      |                                                                | Country of birth                                      | RWANDA                                                     |                   | Date of expiry                                                                                     |          | 01 Dec 2022                                       |   |
| Manage Photo                                             |                                                                | City of birth                                         |                                                            |                   | Source                                                                                             |          | United States of America                          |   |
| Confirm identity Confirm identity Confirm identity       | •                                                              | Prior Country of<br>Residence                         | AUSTRALIA                                                  |                   |                                                                                                    |          |                                                   |   |
| All exams summary                                        |                                                                | Other Identifie                                       | are                                                        |                   |                                                                                                    |          |                                                   | ~ |
| Current exams                                            |                                                                |                                                       | //3                                                        |                   |                                                                                                    |          |                                                   | 0 |
| 501 Medical<br>Examination                               | 0                                                              | Identifier type                                       |                                                            | Identifie         |                                                                                                    |          |                                                   |   |
|                                                          | ~                                                              | Alien Number                                          |                                                            | RIZ_AN            | 1512091504606                                                                                      |          |                                                   |   |
| 502 Chest X-Ray<br>Examination                           | 0                                                              | Case Number                                           |                                                            | RIZ_CS            | N1512091504606                                                                                     |          |                                                   |   |
| <ul> <li>712 Syphilis test<br/>(VDRL or RPR)</li> </ul>  | 0                                                              | CEAC Barcode<br>Beneficiary ID                        |                                                            | RIZ1504<br>RIZ_BN | 606<br>FID1512091504606                                                                            |          |                                                   |   |
| Refer Applicant                                          | ۲                                                              |                                                       | 1.1.1                                                      |                   |                                                                                                    |          |                                                   |   |
| Record results                                           | 0                                                              | Applicant visa                                        | details                                                    |                   |                                                                                                    |          |                                                   | 0 |
| Review exam detai                                        | ls                                                             | Applicant Category                                    |                                                            | Adoptee           |                                                                                                    |          |                                                   |   |

The 712 Syphilis test (VDRL or RPR): Refer Applicant screen displays.

| 712 Syphilis test (V                                                     | '12 Syphilis test (VDRL or RPR): Refer Applicant |                                                                                                    |                                                  |  |  |  |
|--------------------------------------------------------------------------|--------------------------------------------------|----------------------------------------------------------------------------------------------------|--------------------------------------------------|--|--|--|
| Exam code<br>Exam name<br>Exam description<br>Referred by<br>Referred to | Sypi                                             | hilis Test (VDRL or RPR)<br>hilis testing and results are required<br>vdical<br>clinic                 | 0                                                |  |  |  |
| Select other exams                                                       | that will be referred to the select              | ed clinic.                                                                                             |                                                  |  |  |  |
| Exam code                                                                | Exam name                                        | Exam description                                                                                       | Referred to                                      |  |  |  |
| D 719                                                                    | TB Screening test - TST or IGRA                  | Please provide current results of tuberculin skin test (TST) or Interferon Gamma Release Assay (IGRA). | 3FE38EA71D4E3A9C<br>3FD6A8AD515AA2B5<br>COLOMBIA |  |  |  |
|                                                                          |                                                  | Page 1                                                                                                 | « < > »                                          |  |  |  |
|                                                                          |                                                  | -                                                                                                    |                                                  |  |  |  |
|                                                                          |                                                  | l                                                                                                    | Generate Referral letter                         |  |  |  |
| Back                                                                     |                                                  |                                                                                                    | Next                                             |  |  |  |

**Note:** If the required service to complete the **712** test is already present for your clinic then the exam will be automatically referred. You may however, refer the applicant (if required) to an externally linked specialist clinic.

To refer applicant to an external specialist clinic:

Step 5. Press the Refer Applicant button

Step 6. In the Refer Applicant window, select the name of the referring doctor from the Referred by drop down list

Step 7. Select the button for the clinic you want to refer the applicant to and press the Save button

| Refer Applicant                                          |                                                                                                    | + ×         |
|----------------------------------------------------------|----------------------------------------------------------------------------------------------------|-------------|
| Referred by<br>You can choose to refer the selected exam | Mr Doctor USA Storage Storage |             |
| Refer to ?                                               | Services offered at the clinic ?                                                                                                    |             |
| O This clinic                                            | Psychiatry<br>Radiology<br>Pathology<br>Medical<br>Endocrinology                                                                                                    |             |
| Avengers Clinic     123 Sesame ST     UNITED STATES      | Pathology<br>Radiology<br>Tuberculosis specialist<br>Medical                                                                                                    |             |
|                                                          |                                                                                                    | Cancel Save |
| Note: The Referred by will default to the                | he doctor themselves if user is a panel doctor/radiologist                                                                                                    |             |

|  | Refer Applicant                                                     |               |  |  |  |  |  |
|--|---------------------------------------------------------------------|---------------|--|--|--|--|--|
|  | Referred by                                                         | Mr Doctor USA |  |  |  |  |  |
|  | You can choose to refer the selected exams to any of these clinics. |               |  |  |  |  |  |

The Refer Applicant screen displays with a success message.

| 712 Syphilis test (VDRL or RPR): Refer                                                  | Applicant                                                                                                    |  |  |  |
|-----------------------------------------------------------------------------------------|----------------------------------------------------------------------------------------------------|--|--|--|
| Success                                                                                 |                                                                                                    |  |  |  |
| The exam has been successfully referred to results and attach the reports once they are | the selected clinic. Please print the referral letter and instruct the client that they need to see the specialist. Record the received. |  |  |  |
| Exam code                                                                               | 712                                                                                                    |  |  |  |
| Exam name                                                                               | Syphilis Test (VDRL or RPR)                                                                                                    |  |  |  |
| Exam description                                                                        | Syphilis testing and results are required                                                                                                |  |  |  |
| Referred by                                                                             | Mr Doctor USA                                                                                                    |  |  |  |
| Referred to Avengers Clinic<br>123 Sesame ST<br>UNITED STATES                           |                                                                                                    |  |  |  |
|                                                                                         | Refer                                                                                                    |  |  |  |
|                                                                                         | Generate Referral letter                                                                                                    |  |  |  |
| Back                                                                                    | Next                                                                                                    |  |  |  |

Step 8. Press the Generate Referral letter button to print the Referral letter and provide to the applicant to provide to the specialist

Upon receiving the results and test reports, proceed to record the results.

Step 9. To record the results press the Record results button in the navigation pane

#### The 712 Syphilis test (VDRL or RPR): Record results screen displays.

| 712 Syphilis test (VDRL or RPR): Reco                       | rd results                                       |            |
|-------------------------------------------------------------|--------------------------------------------------|------------|
| Confirm identity<br>Was the applicant's identity confirmed? | *     Not selected O Yes O No                    | 0          |
|                                                             |                                                  | 8          |
| Record results                                              |                                                  |            |
| Exam date                                                   | * 02 May 2018 🛛 🛗 🕜                              |            |
| Exam description                                            | Syphilis testing and results are required        |            |
| Screening                                                   |                                                  |            |
| Test name                                                   | * Required                                       |            |
| Date specimen reported                                      | *                                                |            |
| Syphilis test result                                        | *● Not selected ○ Non-reactive ○ Reactive        |            |
| Attachments                                                 |                                                  |            |
| Link to existing                                            | A                                                | dd New 🕜   |
| No documents have been attached                             |                                                  |            |
| Delete Document Type                                        | Details Attachment type Sending method File name | Edit       |
| General Supporting Comments                                 |                                                  | $\bigcirc$ |
| Back Close Save                                             |                                                  | Next       |

## Step 10. Select Yes or No button for Was the applicant's identity confirmed?

Step 11. Edit the Exam date, if required (will default to today's date)

Step 12. Enter the name of test in Test name field

Step 13. Enter date in Date specimen reported field

Step 14. Select the Non-Reactive or Reactive button for Syphilis test result

Step 15. Enter details in Titer field. This field appears when the Syphilis test result is Reactive

For a Reactive result, the Confirmatory section displays.

| Syphilis test result        | *O Not selected O Non-reactive   Reactive |
|-----------------------------|-------------------------------------------|
| Titer                       | * Required                                |
| Confirmatory                |                                           |
| Test name                   | * Required                                |
| Date specimen reported      | *                                         |
| Repeat Syphilis test result | * Not selected O Non-reactive O Reactive  |

#### Step 16. Enter the Test name

Step 17. Enter a date for the Date specimen reported

Step 18. Select the Non-Reactive or Reactive button for Repeat Syphilis test result

For a Reactive result, the Clinical judgment on result section displays.

| Confirmatory                |                                                                                                   |
|-----------------------------|---------------------------------------------------------------------------------------------------|
| Test name                   | * Required                                                                                        |
| Date specimen reported      | *                                                                                                 |
| Repeat Syphilis test result | * O Not selected O Non-reactive Reactive                                                          |
| Clinical judgment on result | *  Not selected  O Treatment warranted  O Previous treatment, no new risk factors since treatment |

## Step 19. Select the Treatment warranted or Previous treatment, no new risk factors since treatment button for Clinical judgment on result

# For Treatment warranted, additional fields to record the information display.

| Confirmatory                           |                                                                                              |
|----------------------------------------|----------------------------------------------------------------------------------------------|
| Test name                              | * RPR                                                                                        |
| Date specimen reported                 | * 12 Oct 2017                                                                                |
| Repeat Syphilis test result            | * O Not selected O Non-reactive   Reactive                                                   |
| Clinical judgment on result            | * O Not selected Treatment warranted Previous treatment, no new risk factors since treatment |
| Stage of Syphilis                      | * Select an Option                                                                           |
| Applicant elects to undergo treatment? | *  Not selected ONo OYes                                                                     |

## Step 20. Select the Stage of Syphilis from the drop down list

# Step 21. Select the No or Yes button for Applicant elects to undergo treatment?

For Yes, the Treatment section displays.

| Confirmatory                                     |       |                  |                                                                                   |
|--------------------------------------------------|-------|------------------|-----------------------------------------------------------------------------------|
| Test name                                        |       | * RPR            |                                                                                   |
| Date specimen reported                           |       | * 12 Oct 2017    |                                                                                   |
| Repeat Syphilis test result                      |       | * O Not selected | Non-reactive   Reactive                                                           |
| Clinical judgment on result                      |       | * O Not selected | Treatment warranted     O Previous treatment, no new risk factors since treatment |
| Stage of Syphilis                                |       | * Early latent   |                                                                                   |
| Applicant elects to undergo treatment?           |       | * O Not selected | I ◯No  ●Yes                                                                       |
| Treatment                                        |       |                  |                                                                                   |
|                                                  |       |                  | <u>~</u>                                                                          |
|                                                  |       |                  | · · · · · · · · · · · · · · · · · · ·                                             |
| Treatment details for Syphilis must be recorded. |       |                  |                                                                                   |
| Treatment Medication                             | Start | End              | Dose Frequency Side effects                                                       |
| By Panel Physician?                              |       | *   Not selected | I ONO OYes                                                                        |
|                                                  |       | Recording of     | f Treatment is complete *                                                         |

# Step 22. Press the 🗘 icon to open Add/Edit Treatment window

| Add/Edit Treatment | + ×                                      |
|--------------------|------------------------------------------|
| Treatment          | * Syphilis Rx 💌                          |
| Medication         | * Select an Option                       |
| Start              | *                                        |
| Duration           | * ● Not selected O Fixed term O On-going |
| Dose               | * Required                               |
| Frequency          | * Select an Option                       |
| Side effects       | * ● Not selected ○ Yes ○ No              |
|                    | Cancel Ok                                |

The Treatment drop down list is defaulted to Syphilis Rx.

Step 23. Select the Medication from the drop down list

Step 24. Enter the Start date

Step 25. Select the Fixed term or On-going button for Duration

Note: For the Medication of Benzathine Penicillin (BPG), the Duration must be Ongoing and entered as one to three unique dates.

Step 26. For Fixed term, enter End date

Step 27. Enter a Dose

Step 28. Select Frequency from the drop down list

Step 29. Select the Yes or No button for Side effects

Step 30. For a Yes enter the Details of side effects

Step 31. Press the Ok button

The recorded treatments are displayed under the Treatment section.

| Treatment                                                                         |                       |             |     |      |            |              | ¢   |
|-----------------------------------------------------------------------------------|-----------------------|-------------|-----|------|------------|--------------|-----|
| Treatment                                                                         | Medication            | Start       | End | Dose | Frequency  | Side effects |     |
| Syphilis Rx                                                                       | Benzathine penicillin | 10 Oct 2017 | -   | one  | Once a day | -            | / 🖬 |
| By Panel Physician? *  Not selected  No  Yes Recording of Treatment is complete * |                       |             |     |      |            |              |     |

# Step 32. Press the 🗘 icon to record more Treatment

Note: At least one record of Treatment must be recorded.

Step 33. Select the No or Yes radio button for By Panel Physician?

Step 34. Select the check box for Recording of Treatment is complete

Step 35. Press the Add New button in the Attachments section

| Attachments      |           |  |
|------------------|-----------|--|
| Link to existing | Add New 🛛 |  |

The Add New Attachment window displays.

| Add New Attachment |          |   | [      | +   | ×        |
|--------------------|----------|---|--------|-----|----------|
| Attachment type:   | Uploaded | ~ |        |     |          |
| Document type:     |          |   | ~      |     |          |
| Browse:            |          |   | Browse |     |          |
| Details            |          |   |        |     | $\wedge$ |
|                    |          |   |        |     | $\sim$   |
| Link to another    | exam     |   |        |     |          |
|                    |          |   |        |     |          |
|                    |          |   | Cancel | Sav | /e       |
|                    |          |   |        |     |          |

Step 36. Select a test report from the Document type drop down list

| Add New Attachmen | t                                                                          | + ×               |
|-------------------|----------------------------------------------------------------------------|-------------------|
| Attachment type:  | • Uploaded                                                                 |                   |
| Document type:    | •                                                                          |                   |
| Browse:           | <ul> <li>Required documents</li> <li>Syphilis laboratory report</li> </ul> |                   |
| Details           | Optional documents<br>Syphilis proof of treatment<br>Other                 | $\langle \rangle$ |
| Link to anothe    | r exam                                                                     |                   |
|                   |                                                                            | Cancel Save       |

Step 37. Press the Browse button to locate and upload the attachment file

#### Step 38. Press the Save button

The uploaded files are listed in the **Attachments** section.

| Attachments Link to existing Add |                             |         |                 |                |                                         |          |  |  |
|----------------------------------|-----------------------------|---------|-----------------|----------------|-----------------------------------------|----------|--|--|
| Delete                           | Document Type               | Details | Attachment type | Sending method | File name                               | Edit     |  |  |
| Ť                                | Syphilis laboratory report  | -       | Uploaded        | -              | Syphilis report.docx                    | /        |  |  |
| <b>T</b>                         | Syphilis proof of treatment | -       | Uploaded        | -              | Proof of Syphilis treatment report.docx | /        |  |  |
| General                          | Supporting Comments         |         |                 |                |                                         | $\hat{}$ |  |  |
| Back                             | Close Save                  |         |                 |                |                                         | Next     |  |  |

Note: If Syphilis test results are **Reactive** then the **Syphilis proof of treatment** attachment must be attached **OR** the Proof of treatment must be recorded in the **General Supporting Comments** field.

Note: To Link to existing refer to the Understanding attachments Tip Sheet.

#### Step 39. Press the Next button

The 712 Syphilis test (VDRL or RPR): Review exam details screen displays.

Step 40. Thoroughly review the information that has been recorded

Note: All details in 712 Syphilis test (VDRL or RPR): Review exam details screen are view only and cannot be edited. To edit, return to the 712 Syphilis test (VDRL or RPR): Record results screen where the information was entered.

# Step 41. Press the Submit Exam button

| General Supporting Comments                                           |                                                               |
|-----------------------------------------------------------------------|---------------------------------------------------------------|
| Back                                                                  | Submit Exam                                                   |
| Note: Clerical (Medical) users will need to provide a declaration and | select the name of the panel physician on behalf of whom they |

| а | are submitting the exam.                              |                    |          |
|---|-------------------------------------------------------|--------------------|----------|
| Γ | Declaration                                           |                    |          |
|   | I have completed this examination report on behalf of | * Select an Option |          |
|   | Back                                                  | Sub                | mit Exam |
| L |                                                       |                    |          |

This submits the exam and returns you to The **712 Syphilis test (VDRL or RPR): Review exam details** screen with a success message being displayed on the top of the screen.

| ♥ Success                                                        |                                                   |                                           |     |  |  |  |  |
|------------------------------------------------------------------|---------------------------------------------------|-------------------------------------------|-----|--|--|--|--|
| 712 Syphilis Test (VDRL or RPR) has been successfully submitted. |                                                   |                                           |     |  |  |  |  |
|                                                                  |                                                   |                                           |     |  |  |  |  |
| Health Case:<br>TST_CEAC_SUF_1507502643841                       | 712 Syphilis test (VDRL or RPR): Review exam deta | ails                                      |     |  |  |  |  |
| 131_CEAC_301_1307302043041                                       |                                                   |                                           | 2   |  |  |  |  |
| $\frown$                                                         | Exam details                                      |                                           |     |  |  |  |  |
|                                                                  | Exam code                                         | 712                                       |     |  |  |  |  |
| d 🗟 🐵 h                                                          | Exam description                                  | Syphilis testing and results are required |     |  |  |  |  |
|                                                                  | Exam added by                                     | DOCCOLA3, USA - UAT Clinic                |     |  |  |  |  |
|                                                                  | Reason requested                                  | required under policy                     |     |  |  |  |  |
|                                                                  | Exam date                                         | 12 Oct 2017                               |     |  |  |  |  |
| HGCMNDAEDNFHKBL,                                                 | Exam status                                       | Finalised                                 |     |  |  |  |  |
| Gegdgjdcfklabkm                                                  | Referred to                                       | This clinic                               |     |  |  |  |  |
| FEMALE, 18 Aug 1999                                              | Confirm identity                                  |                                           | 0   |  |  |  |  |
| 🛇 Pre exam 🛛 😡                                                   | Was the client's identity confirmed?              | * O Not selected   Yes   No               | U U |  |  |  |  |
| Health case details 🛛 😡                                          |                                                   |                                           |     |  |  |  |  |

Note: A 712 Syphilis test (VDRL or RPR) will be automatically added to the health case if the existing 712 Syphilis test (VDRL or RPR) has expired at the time of 501 Classification.